## Create your Federal Student Aid Account (FSA ID)

Go to **<u>studentaid.gov</u>** and click "Create account" then "Get Started".

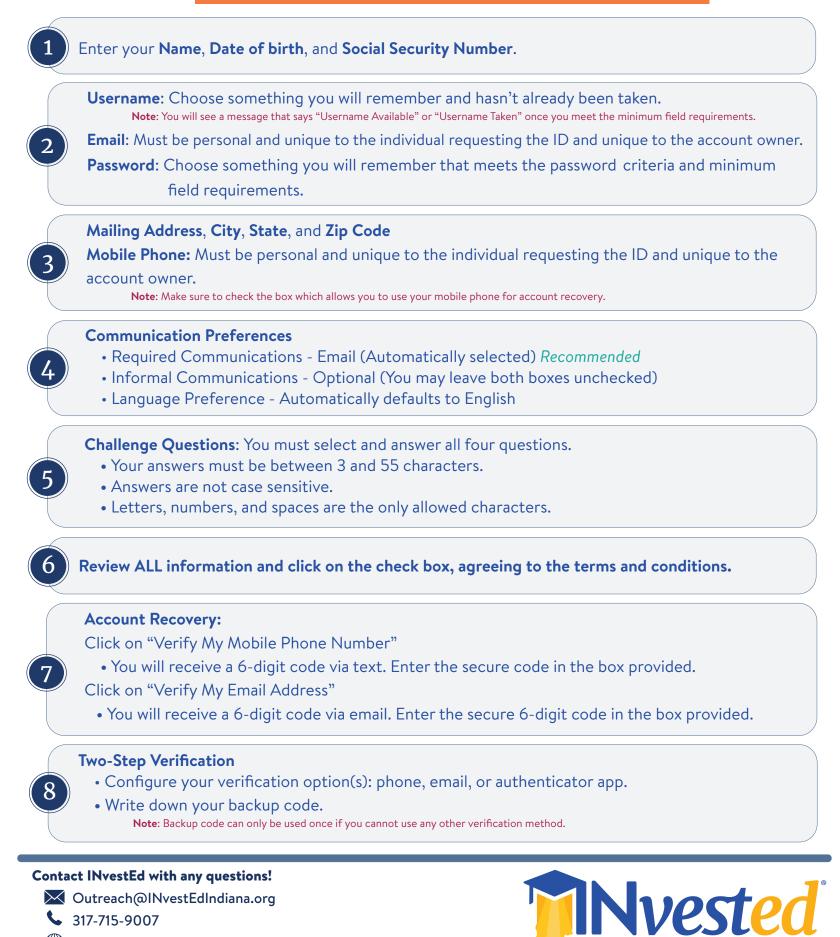

INvestEdIndiana.org